### **REPUBLIK INDONESIA** KEMENTERIAN HUKUM DAN HAK ASASI MANUSIA

# **SURAT PENCATATAN CIPTAAN**

Dalam rangka pelindungan ciptaan di bidang ilmu pengetahuan, seni dan sastra berdasarkan Undang-Undang Nomor 28 Tahun 2014 tentang Hak Cipta, dengan ini menerangkan:

Nomor dan tanggal permohonan

EC00202151117, 29 September 2021

Pencipta

Nama

 $\Gamma_{\rm u}$ 

Alamat

Kewarganegaraan

**Pemegang Hak Cipta** 

Nama

Alamat

Kewarganegaraan

Jenis Ciptaan

Judul Ciptaan

Tanggal dan tempat diumumkan untuk pertama kali di wilayah Indonesia atau di luar wilayah Indonesia Jangka waktu pelindungan

Nomor pencatatan

Novian Adi Prasetyo, S.Kom., M.Kom dan IQSYAHIRO KRESNA A., S.T., M.T.

 $\mathbb{F}_{\infty}$  1

KEMBARAN RT 008/RW 001, KEL KEMBARAN, KEC KEMBARAN, BANYUMAS, JAWA TENGAH, 53182

Indonesia

### **Institut Teknologi Telkom Purwokerto**

Jl D.I. Panjaitan No.128 Purwokerto, Purwokerto, JAWA TENGAH, 53147

- Indonesia
- **Program Komputer**
- Sistem Informasi Praktek Kerja Lapangan (SIPAKEL) Mobile **Version**
- 16 September 2021, di Purwokerto
- Berlaku selama 50 (lima puluh) tahun sejak Ciptaan tersebut pertama kali dilakukan Pengumuman.
- 000277724

÷

adalah benar berdasarkan keterangan yang diberikan oleh Pemohon. Surat Pencatatan Hak Cipta atau produk Hak terkait ini sesuai dengan Pasal 72 Undang-Undang Nomor 28 Tahun 2014 tentang Hak Cipta.

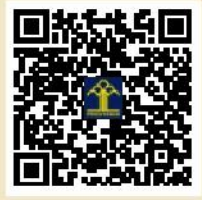

a.n. MENTERI HUKUM DAN HAK ASASI MANUSIA DIREKTUR JENDERAL KEKAYAAN INTELEKTUAL

> Dr. Freddy Harris, S.H., LL.M., ACCS. NIP. 196611181994031001

Disclaimer:

Dalam hal pemohon memberikan keterangan tidak sesuai dengan surat pernyataan, menteri berwenang untuk mencabut surat pencatatan permohonan.

Buku Petunjuk Penggunaan Aplikasi (v1.0)

## **Sistem Informasi**

## **Praktek Kerja Lapangan (SIPAKEL) Mobile Version**

<span id="page-1-0"></span>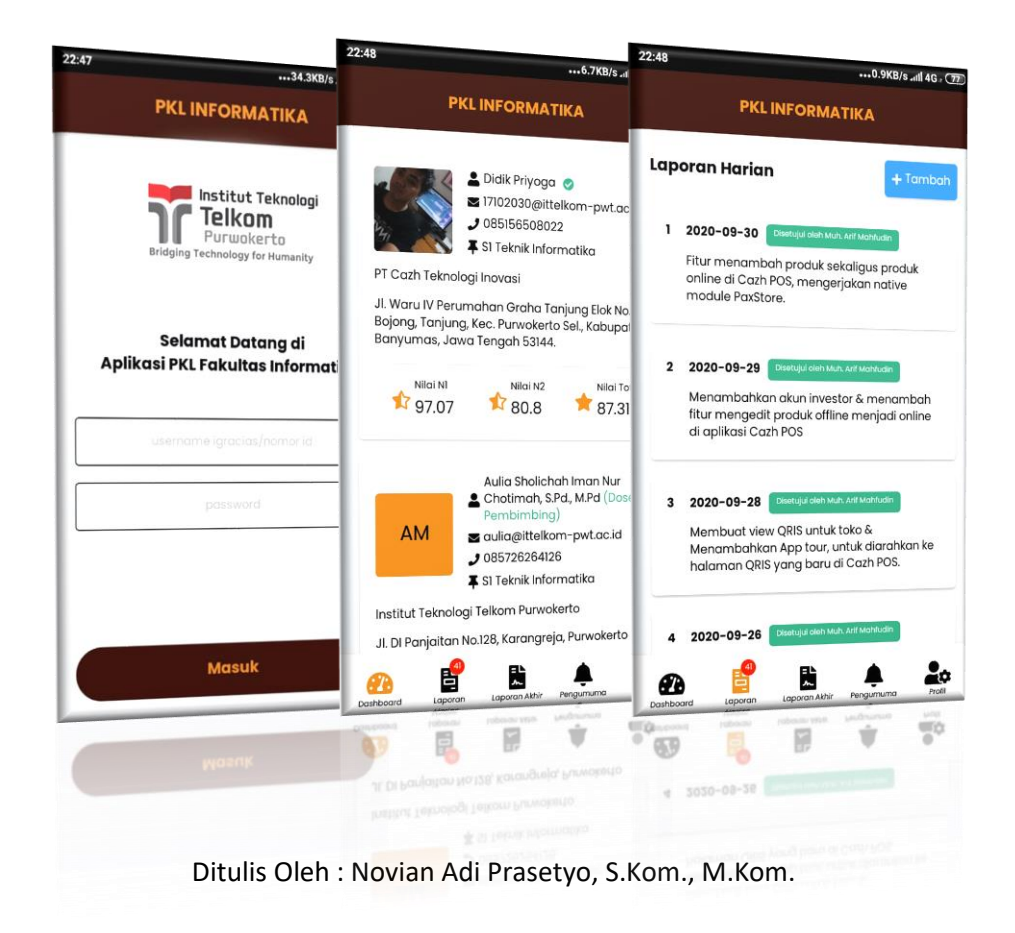

### **DAFTAR PUSTAKA**

<span id="page-2-0"></span>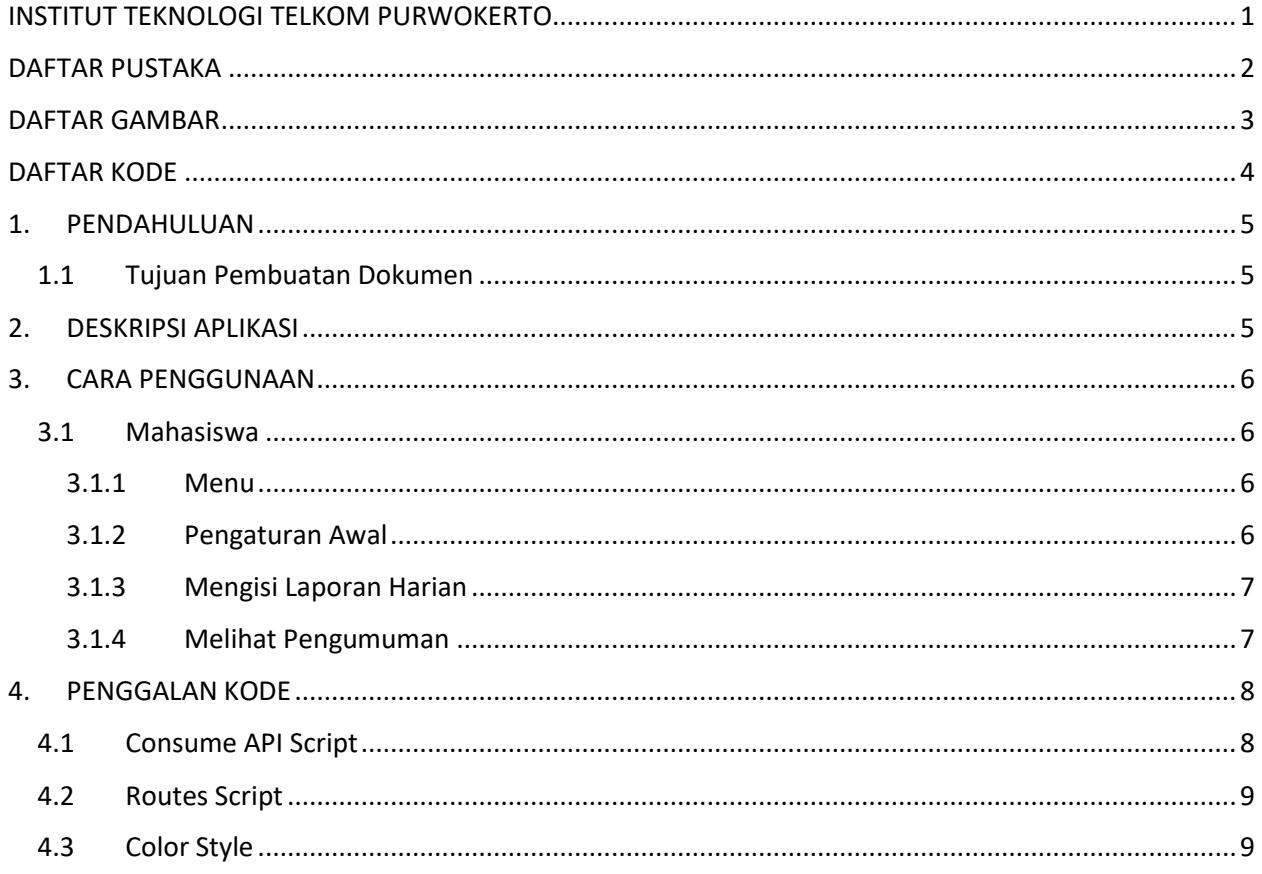

### **DAFTAR GAMBAR**

<span id="page-3-0"></span>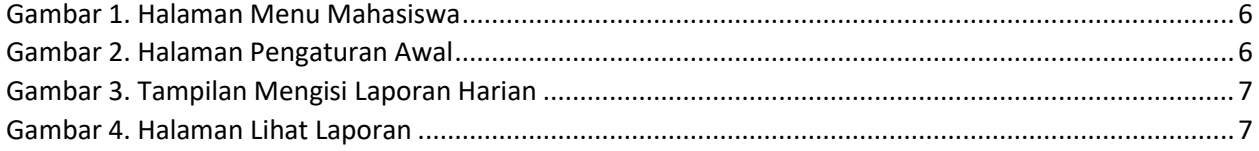

### **DAFTAR KODE**

<span id="page-4-0"></span>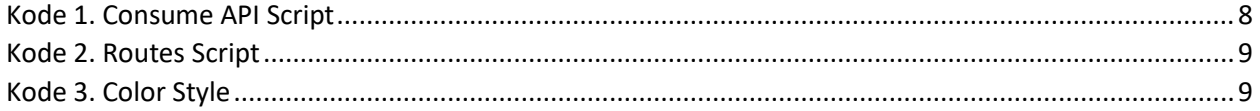

### <span id="page-5-0"></span>**1. PENDAHULUAN**

#### <span id="page-5-1"></span>1.1 Tujuan Pembuatan Dokumen

Dokumen *user manual* Aplikasi Sistem Informasi Pemantauan PKL (SiPakel) ini dibuat untuk tujuan sebagai berikut :

- Menggambarkan dan menjelaskan penggunaan aplikasi SiPakel untuk Admin, Dosen Pembimbing, Pembimbing Lapangan, dan Mahasiswa.
- Sebagai panduan, konfigurasi dan penggunaan aplikasi SiPakel.

Pihak-pihak yang berkepentingan dan berhak menggunakan dokumen ini yaitu :

• Admin

Merupakan pengguna tingkat paling tinggi yang dapat mengakses semua data, menambah data, merubah data dan menghapus data.

• Dosen Pembimbing

Merupakan pengguna yang dapat memantau aktifitas mahasiswa yang sedang melakukan PKL dan memberikan penilaian.

• Pembimbing Lapangan

Merupakan pengguna dari pihak luar kampus yaitu seorang pembimbing lapangan dari mahasiswa. Pengguna ini dapat memantau aktifitas mahasiswa yang sedang melakukan PKL, memberikan nilai dan memberikan persetujuan laporan harian.

### <span id="page-5-2"></span>**2. DESKRIPSI APLIKASI**

Aplikasi SiPakel merupakan sebuah sistem yang digunakan untuk melakukan pemantauan mahasiswa yang sedang melakukan PKL. Tujuan aplikasi ini adalah untuk mempermudah dosen pembimbing dan pembimbing lapangan dalam memantau mahasiswa mereka, pemantauan dilakukan menggunakan fitur laporan harian yang wajib diisi setiap hari oleh mahasiswa. Di akhir periode PKL mahasiswa akan melakukan seminar hasil PKL kepada masing-masing pembimbing, dengan aplikasi ini masing-masing nilai dari pembimbing akan tersinkronisasi sehingga nilai akhir akan dapat dihitung dengan mudah. Dari sisi admin aplikasi ini akan mempermudah dalam melakukan pemantauan mahasiswa secara keseluruhan, admin memiliki akses untuk membaca semua laporan harian mahasiswa dan mengakses semua nilai akhir mahasiswa, sehingga di akhir periode admin dapat dengan mudah membuat laporan proses PKL dari semua mahasiswa.

### <span id="page-6-0"></span>**3. CARA PENGGUNAAN**

### <span id="page-6-2"></span><span id="page-6-1"></span>3.1 Mahasiswa

### 3.1.1 Menu

Pada gambar 1 merupakan halaman menu untuk pengguna mahasiswa.

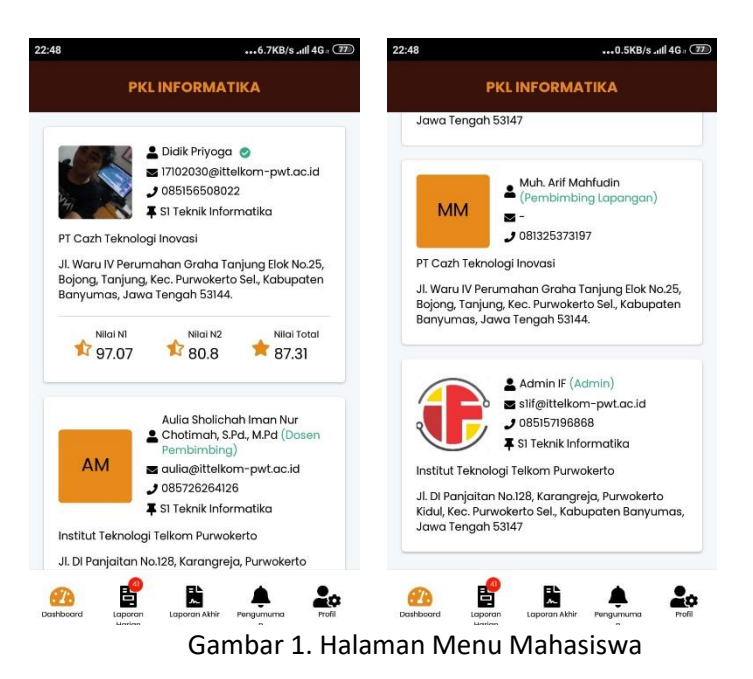

#### <span id="page-6-4"></span><span id="page-6-3"></span>3.1.2 Pengaturan Awal

Pada gambar 2 merupakan halaman untuk melakukan pengaturan awal ketika akun mahasiswa pertama kali dibuat oleh admin.

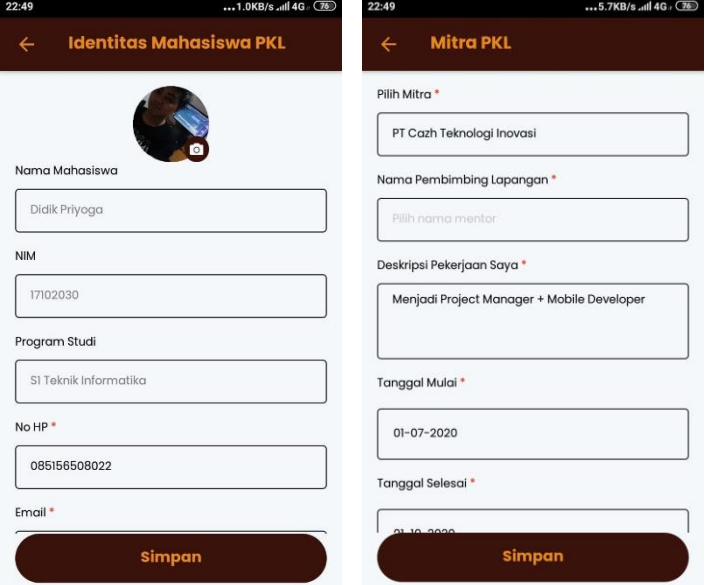

<span id="page-6-5"></span>Gambar 2. Halaman Pengaturan Awal

### <span id="page-7-0"></span>3.1.3 Mengisi Laporan Harian

Pada gambar 3 merupakan halaman untuk menambah laporan harian mahasiswa.

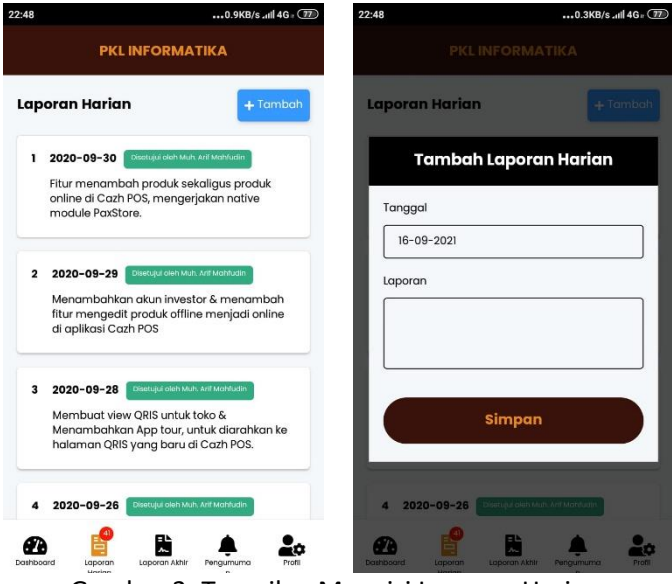

Gambar 3. Tampilan Mengisi Laporan Harian

### <span id="page-7-2"></span><span id="page-7-1"></span>3.1.4 Melihat Pengumuman

<span id="page-7-3"></span>Pada gambar 4 merupakan halaman melihat pengumuman terbaru yang di tambahkan oleh admin.

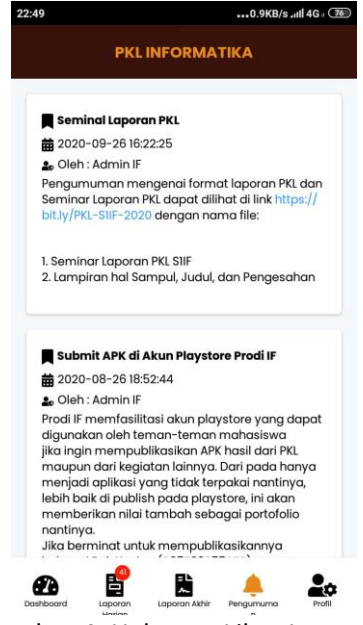

Gambar 4. Halaman Lihat Laporan

### <span id="page-8-0"></span>**4. PENGGALAN KODE**

#### <span id="page-8-1"></span>4.1 Consume API Script

```
class PKL_API {
   static async accessToken() {
     let token = await getSensitiveInfo('token')
    return token
   }
   static login(data) {
    let path = 'auth/login';
    return request(`${MAIN_API_URL}/${path}`, {
      method: 'POST',
      data,
    });
   }
   static async dashboard() {
 let path = 'dashboard';
 let token = await this.accessToken()
    return request(`${MAIN_API_URL}/${path}`, {
      method: 'GET',
      headers: {
         'secret-registration-number': token
      },
    });
   }
   static async profile() {
 let path = 'profile';
 let token = await this.accessToken()
    return request(`${MAIN_API_URL}/${path}`, {
      method: 'GET',
      headers: {
         'secret-registration-number': token
       },
    });
   }
   static async mitra() {
 let path = 'mitra';
 let token = await this.accessToken()
    return request(`${MAIN_API_URL}/${path}`, {
      method: 'GET',
      headers: {
         'secret-registration-number': token
       },
    });
   }
}
export default PKL_API;
```
<span id="page-8-2"></span>Kode 1. Consume API Script

<span id="page-9-0"></span>4.2 Routes Script

```
export function routes() {
    Navigation.registerComponent('CheckCredentialScreen', () =>
CheckCredentialScreen );
    Navigation.registerComponent('LoginScreen', () => LoginScreen );
    Navigation.registerComponent('MainScreen', () => MainScreen );
     Navigation.registerComponent('ProfileScreen', () => ProfileScreen );
     Navigation.registerComponent('DetailProfileScreen', () => DetailProfileScreen
);
    Navigation.registerComponent('DetailPartnerPKLScreen', () =>
DetailPartnerPKLScreen );
   Navigation.registerComponent('ListScreen', () => ListScreen );
}
```
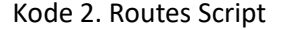

### <span id="page-9-2"></span><span id="page-9-1"></span>4.3 Color Style

```
module.exports = {
   // SECONDARY_COLOR: '#ffd700',
  PRIMARY COLOR: '#39130B',
  SECONDARY_COLOR: '#E8891B',
 SURFACE COLOR: '#f5f8fa',
 // PRIMARY_COLOR: '#01011D',
 // PRIMARY_COLOR: '#BD131A',
 WHITE COLOR: '#FFFFFF',
WHITE 80 COLOR: '#FFFFFFFAA',
WHITE 50 COLOR: '#FFFFFF50',
 BLACK COLOR: '#000000',
 BLACK_80_COLOR: '#00000080',
 BLACK_20_COLOR: '#00000020',
  BACKGROUND_MODAL: '#ECECEC10',
 RED_COLOR: '#fc1c03',
 GREEN_COLOR: '#32AC80',
 ORANGE_COLOR: '#f39c12',
  GREY_COLOR: '#4E464646',
  SHADOW_COLOR: 'rgba(0, 0, 0, 0.75)',
 BLUE COLOR: '#3699ff'
};
```
Kode 3. Color Style

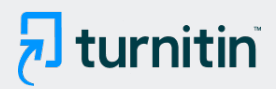

### PAPER NAME

sipakel mobile.pdf

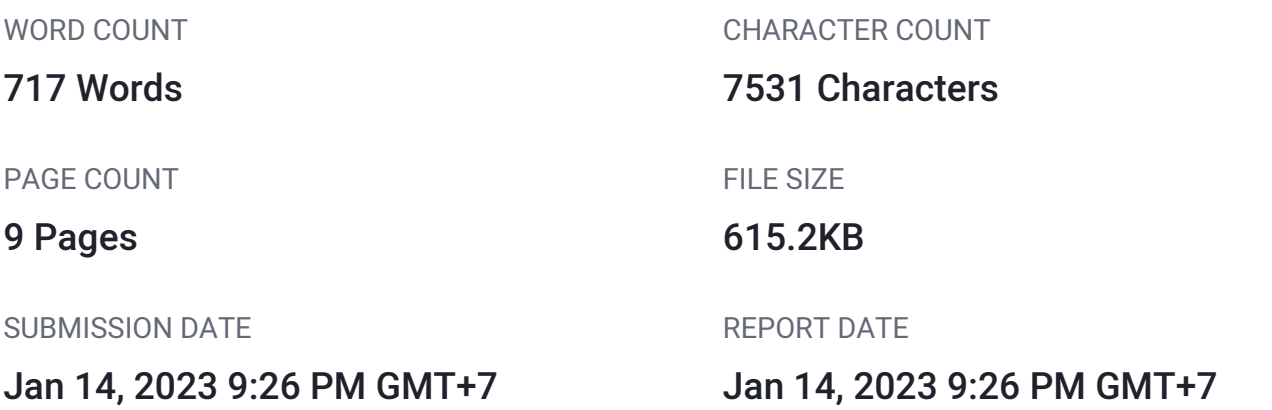

### ● 0% Overall Similarity

This submission did not match any of the content we compared it against.

- 
- 
- 0% Submitted Works database

### **• Excluded from Similarity Report**

- Bibliographic material **COV COV COV COV COV COV COV COV COV COV COV COV COV COV COV COV COV COV COV COV COV COV COV COV COV COV COV COV COV COV COV COV COV**
- 
- Manually excluded sources
- 0% Internet database 0% Publications database
- Crossref database **Crossref Posted Content database** 
	-
- Cited material **Small Matches (Less then 10 words)** Small Matches (Less then 10 words)

Buku Petunjuk Penggunaan Aplikasi (v1.0)

## **Sistem Informasi**

## **Praktek Kerja Lapangan (SIPAKEL) Mobile Version**

<span id="page-11-0"></span>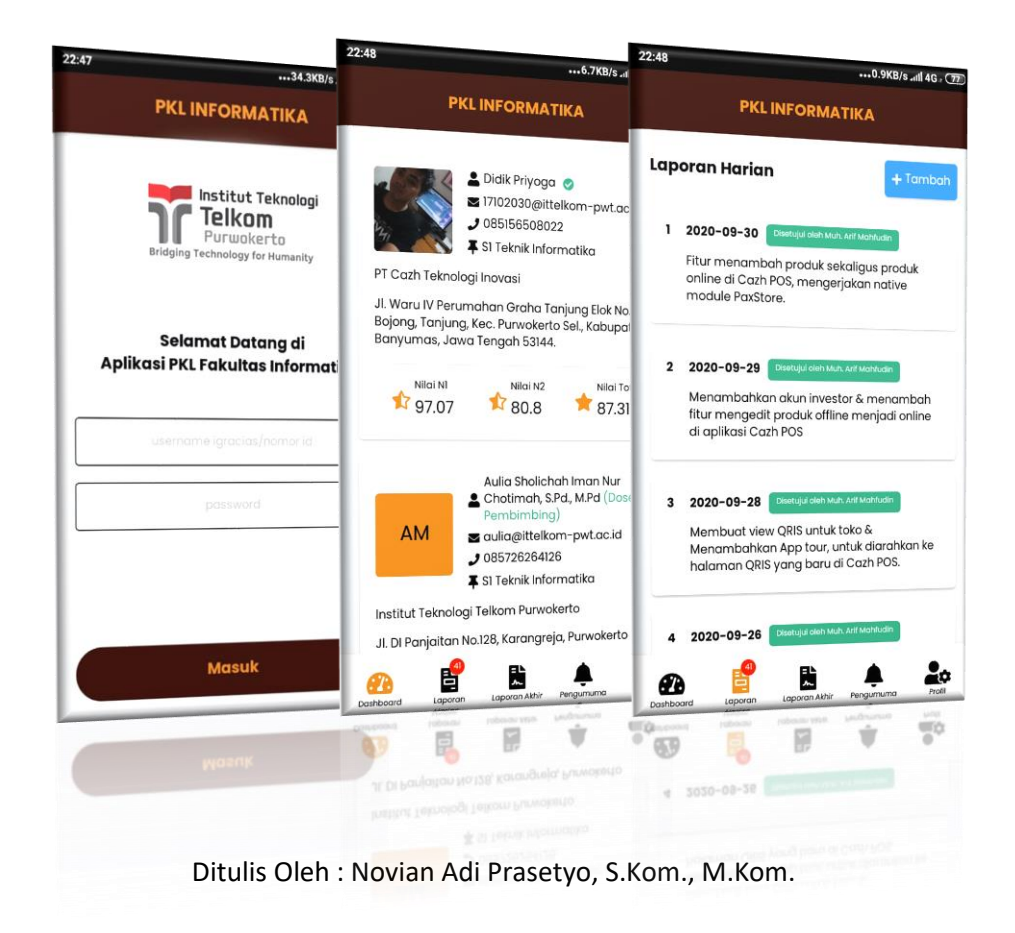

### **DAFTAR PUSTAKA**

<span id="page-12-0"></span>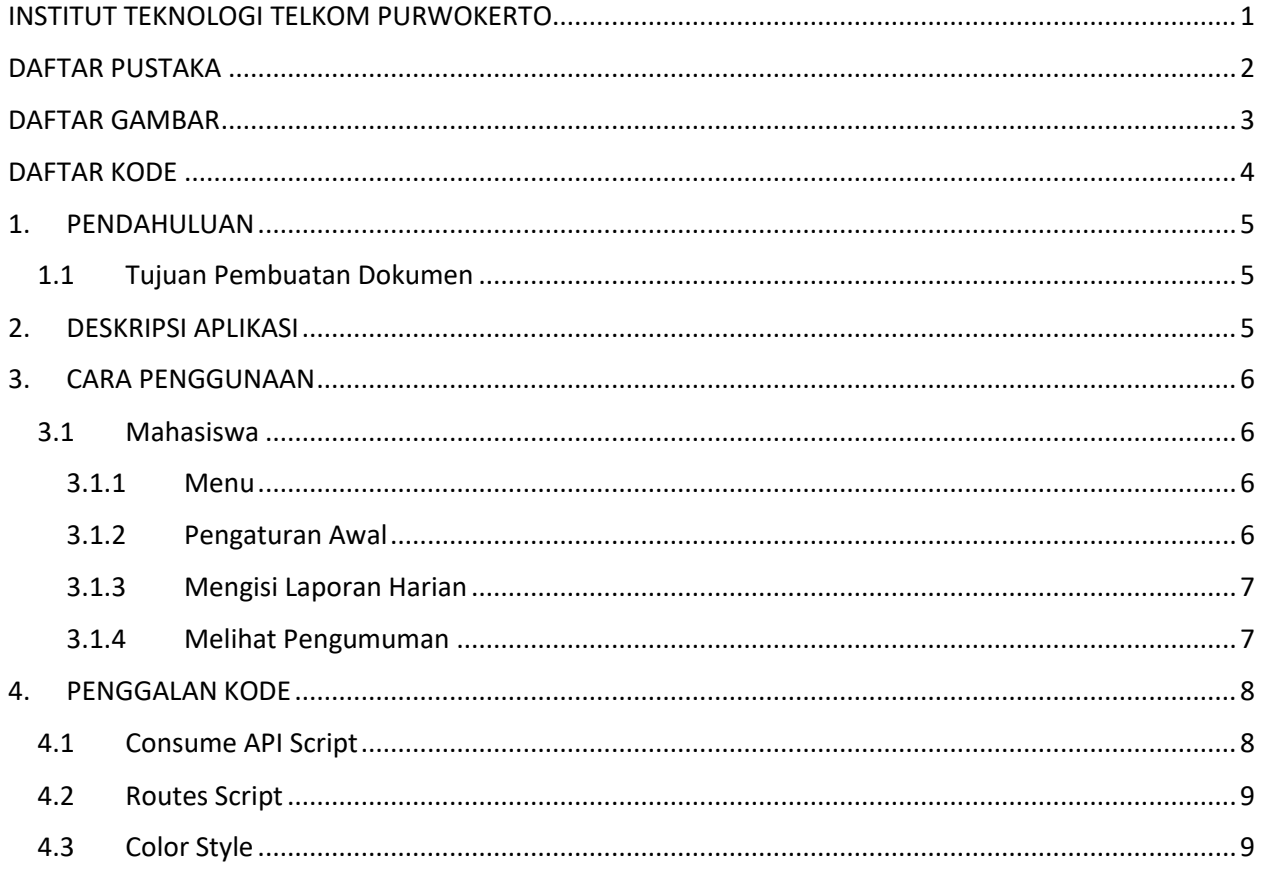

### **DAFTAR GAMBAR**

<span id="page-13-0"></span>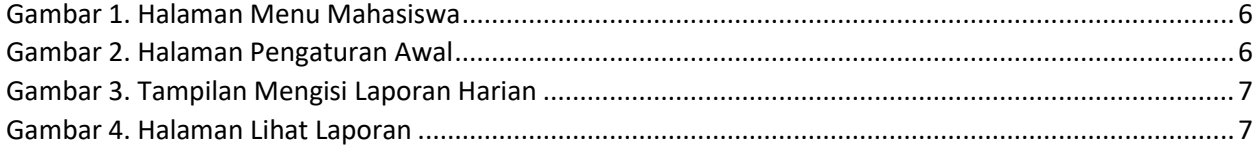

### **DAFTAR KODE**

<span id="page-14-0"></span>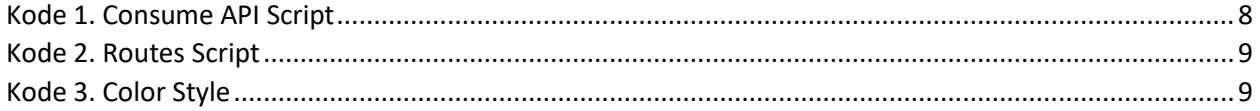

### <span id="page-15-0"></span>**1. PENDAHULUAN**

#### <span id="page-15-1"></span>1.1 Tujuan Pembuatan Dokumen

Dokumen *user manual* Aplikasi Sistem Informasi Pemantauan PKL (SiPakel) ini dibuat untuk tujuan sebagai berikut :

- Menggambarkan dan menjelaskan penggunaan aplikasi SiPakel untuk Admin, Dosen Pembimbing, Pembimbing Lapangan, dan Mahasiswa.
- Sebagai panduan, konfigurasi dan penggunaan aplikasi SiPakel.

Pihak-pihak yang berkepentingan dan berhak menggunakan dokumen ini yaitu :

• Admin

Merupakan pengguna tingkat paling tinggi yang dapat mengakses semua data, menambah data, merubah data dan menghapus data.

• Dosen Pembimbing

Merupakan pengguna yang dapat memantau aktifitas mahasiswa yang sedang melakukan PKL dan memberikan penilaian.

• Pembimbing Lapangan

Merupakan pengguna dari pihak luar kampus yaitu seorang pembimbing lapangan dari mahasiswa. Pengguna ini dapat memantau aktifitas mahasiswa yang sedang melakukan PKL, memberikan nilai dan memberikan persetujuan laporan harian.

### <span id="page-15-2"></span>**2. DESKRIPSI APLIKASI**

Aplikasi SiPakel merupakan sebuah sistem yang digunakan untuk melakukan pemantauan mahasiswa yang sedang melakukan PKL. Tujuan aplikasi ini adalah untuk mempermudah dosen pembimbing dan pembimbing lapangan dalam memantau mahasiswa mereka, pemantauan dilakukan menggunakan fitur laporan harian yang wajib diisi setiap hari oleh mahasiswa. Di akhir periode PKL mahasiswa akan melakukan seminar hasil PKL kepada masing-masing pembimbing, dengan aplikasi ini masing-masing nilai dari pembimbing akan tersinkronisasi sehingga nilai akhir akan dapat dihitung dengan mudah. Dari sisi admin aplikasi ini akan mempermudah dalam melakukan pemantauan mahasiswa secara keseluruhan, admin memiliki akses untuk membaca semua laporan harian mahasiswa dan mengakses semua nilai akhir mahasiswa, sehingga di akhir periode admin dapat dengan mudah membuat laporan proses PKL dari semua mahasiswa.

### <span id="page-16-0"></span>**3. CARA PENGGUNAAN**

### <span id="page-16-2"></span><span id="page-16-1"></span>3.1 Mahasiswa

### 3.1.1 Menu

Pada gambar 1 merupakan halaman menu untuk pengguna mahasiswa.

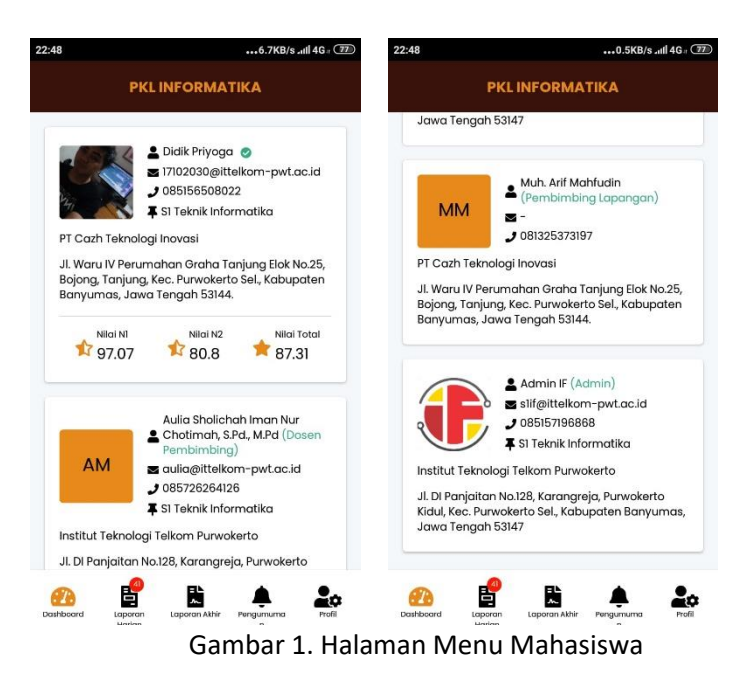

#### <span id="page-16-4"></span><span id="page-16-3"></span>3.1.2 Pengaturan Awal

Pada gambar 2 merupakan halaman untuk melakukan pengaturan awal ketika akun mahasiswa pertama kali dibuat oleh admin.

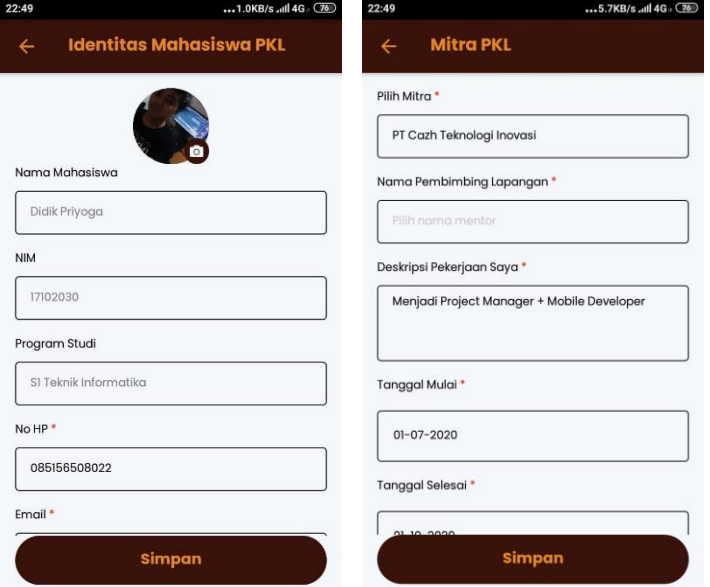

<span id="page-16-5"></span>Gambar 2. Halaman Pengaturan Awal

### <span id="page-17-0"></span>3.1.3 Mengisi Laporan Harian

Pada gambar 3 merupakan halaman untuk menambah laporan harian mahasiswa.

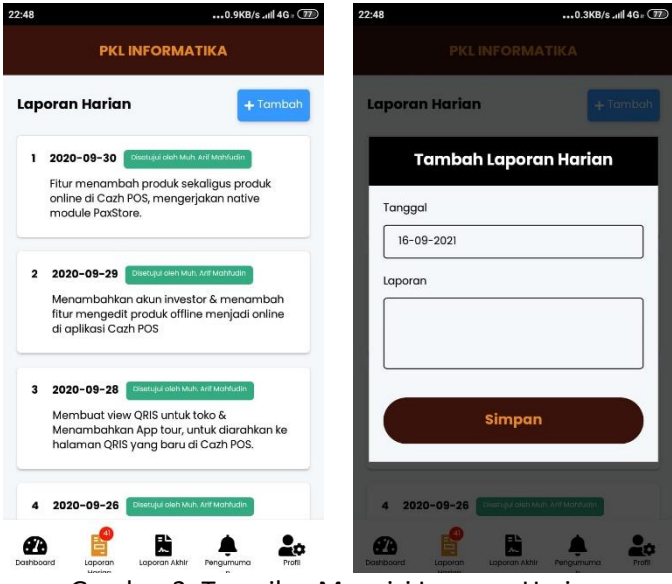

Gambar 3. Tampilan Mengisi Laporan Harian

### <span id="page-17-2"></span><span id="page-17-1"></span>3.1.4 Melihat Pengumuman

<span id="page-17-3"></span>Pada gambar 4 merupakan halaman melihat pengumuman terbaru yang di tambahkan oleh admin.

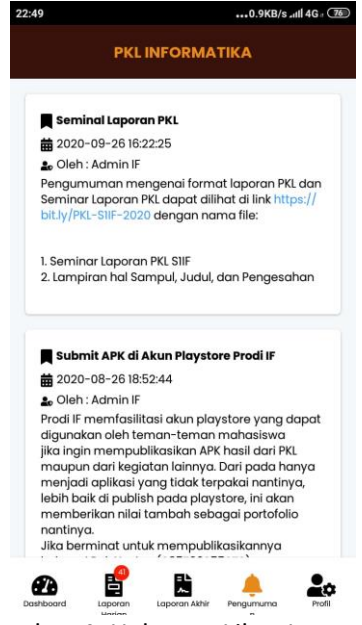

Gambar 4. Halaman Lihat Laporan

### <span id="page-18-0"></span>**4. PENGGALAN KODE**

#### <span id="page-18-1"></span>4.1 Consume API Script

```
class PKL_API {
   static async accessToken() {
     let token = await getSensitiveInfo('token')
    return token
   }
   static login(data) {
    let path = 'auth/login';
    return request(`${MAIN_API_URL}/${path}`, {
      method: 'POST',
      data,
    });
   }
   static async dashboard() {
 let path = 'dashboard';
 let token = await this.accessToken()
    return request(`${MAIN_API_URL}/${path}`, {
      method: 'GET',
      headers: {
         'secret-registration-number': token
      },
    });
   }
   static async profile() {
 let path = 'profile';
 let token = await this.accessToken()
    return request(`${MAIN_API_URL}/${path}`, {
      method: 'GET',
      headers: {
         'secret-registration-number': token
       },
    });
   }
   static async mitra() {
 let path = 'mitra';
 let token = await this.accessToken()
    return request(`${MAIN_API_URL}/${path}`, {
      method: 'GET',
      headers: {
         'secret-registration-number': token
       },
    });
   }
}
export default PKL_API;
```
<span id="page-18-2"></span>Kode 1. Consume API Script

<span id="page-19-0"></span>4.2 Routes Script

```
export function routes() {
    Navigation.registerComponent('CheckCredentialScreen', () =>
CheckCredentialScreen );
    Navigation.registerComponent('LoginScreen', () => LoginScreen );
    Navigation.registerComponent('MainScreen', () => MainScreen );
     Navigation.registerComponent('ProfileScreen', () => ProfileScreen );
     Navigation.registerComponent('DetailProfileScreen', () => DetailProfileScreen
);
    Navigation.registerComponent('DetailPartnerPKLScreen', () =>
DetailPartnerPKLScreen );
   Navigation.registerComponent('ListScreen', () => ListScreen );
}
```
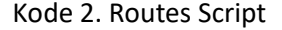

### <span id="page-19-2"></span><span id="page-19-1"></span>4.3 Color Style

```
module.exports = {
   // SECONDARY_COLOR: '#ffd700',
  PRIMARY COLOR: '#39130B',
  SECONDARY_COLOR: '#E8891B',
 SURFACE COLOR: '#f5f8fa',
 // PRIMARY_COLOR: '#01011D',
 // PRIMARY_COLOR: '#BD131A',
 WHITE COLOR: '#FFFFFF',
WHITE 80 COLOR: '#FFFFFFFAA',
WHITE 50 COLOR: '#FFFFFF50',
 BLACK COLOR: '#000000',
 BLACK_80_COLOR: '#00000080',
 BLACK_20_COLOR: '#00000020',
  BACKGROUND_MODAL: '#ECECEC10',
 RED_COLOR: '#fc1c03',
 GREEN_COLOR: '#32AC80',
 ORANGE_COLOR: '#f39c12',
  GREY_COLOR: '#4E464646',
  SHADOW_COLOR: 'rgba(0, 0, 0, 0.75)',
 BLUE COLOR: '#3699ff'
};
```
Kode 3. Color Style

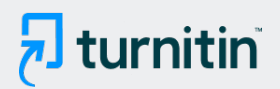

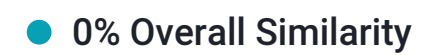

NO MATCHES FOUND

This submission did not match any of the content we compared it against.

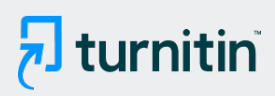

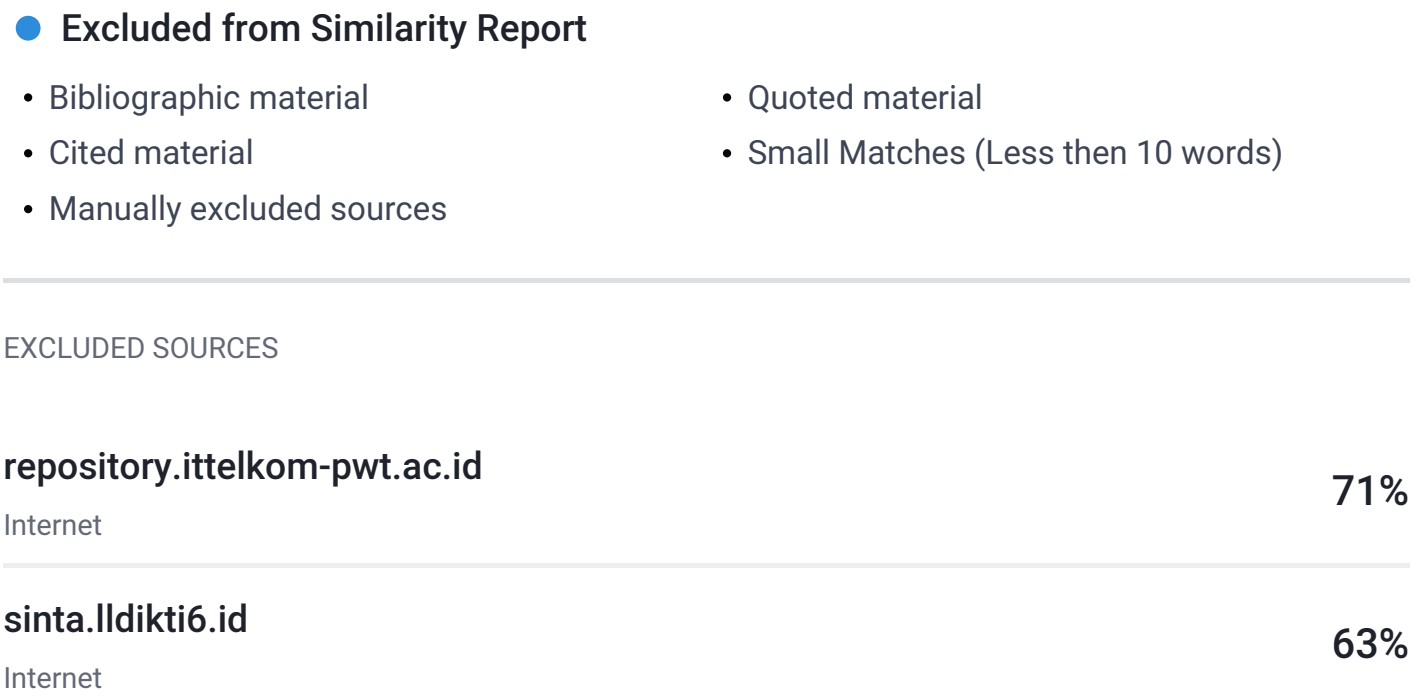